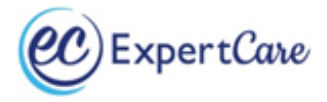

Login :Username<br>(janedow@email.com) Password:

Forgot Password?

**Sign up Now** Need Help?

## **Instructions for updating Online LEP and CC for Oakland County**

**You must be working on an Oakland County case and have an account with MORC in order to update on-line trainings through MORC.**

Go to [https://morcinc.csod.com](https://morcinc.csod.com/) and log in to your account. It is recommended to use Chrome, Firefox, or Microsoft Edge to access the MORC website.

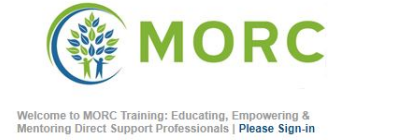

lease check with your provider BEFORE creating a new<br>ccount. New accounts are not linked to older records.

LOGIN<sup>O</sup>

Your username is your email address.

If you have forgotten your password click on the "Forgot Password?" link to reset. *Note: you must have access to your email to receive a link from MORC to reset your password. Do not attempt to make a new account - if you are unsure what email is connected to your account or need to change your 025C accounts email please call ExpertCare.*

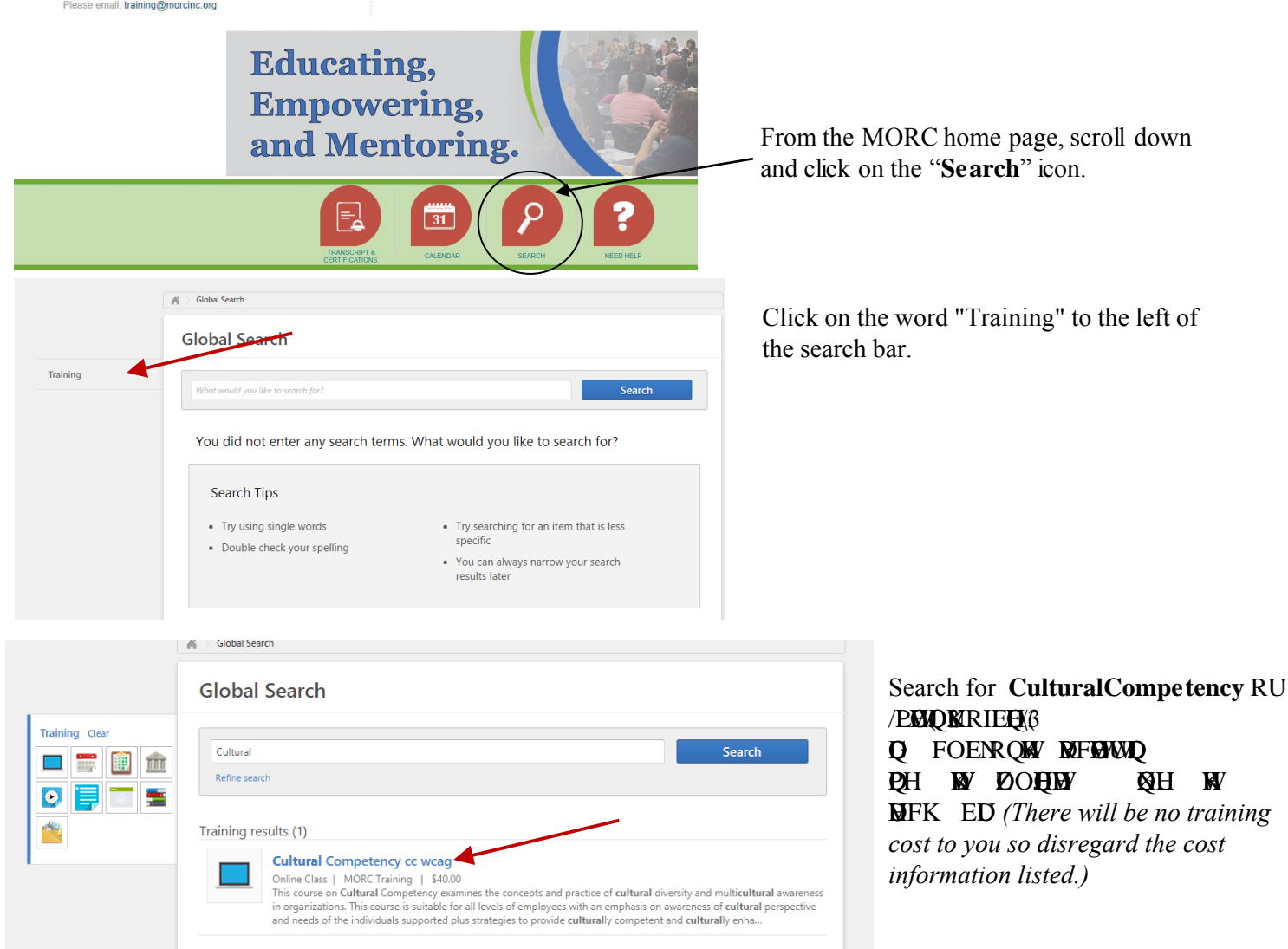

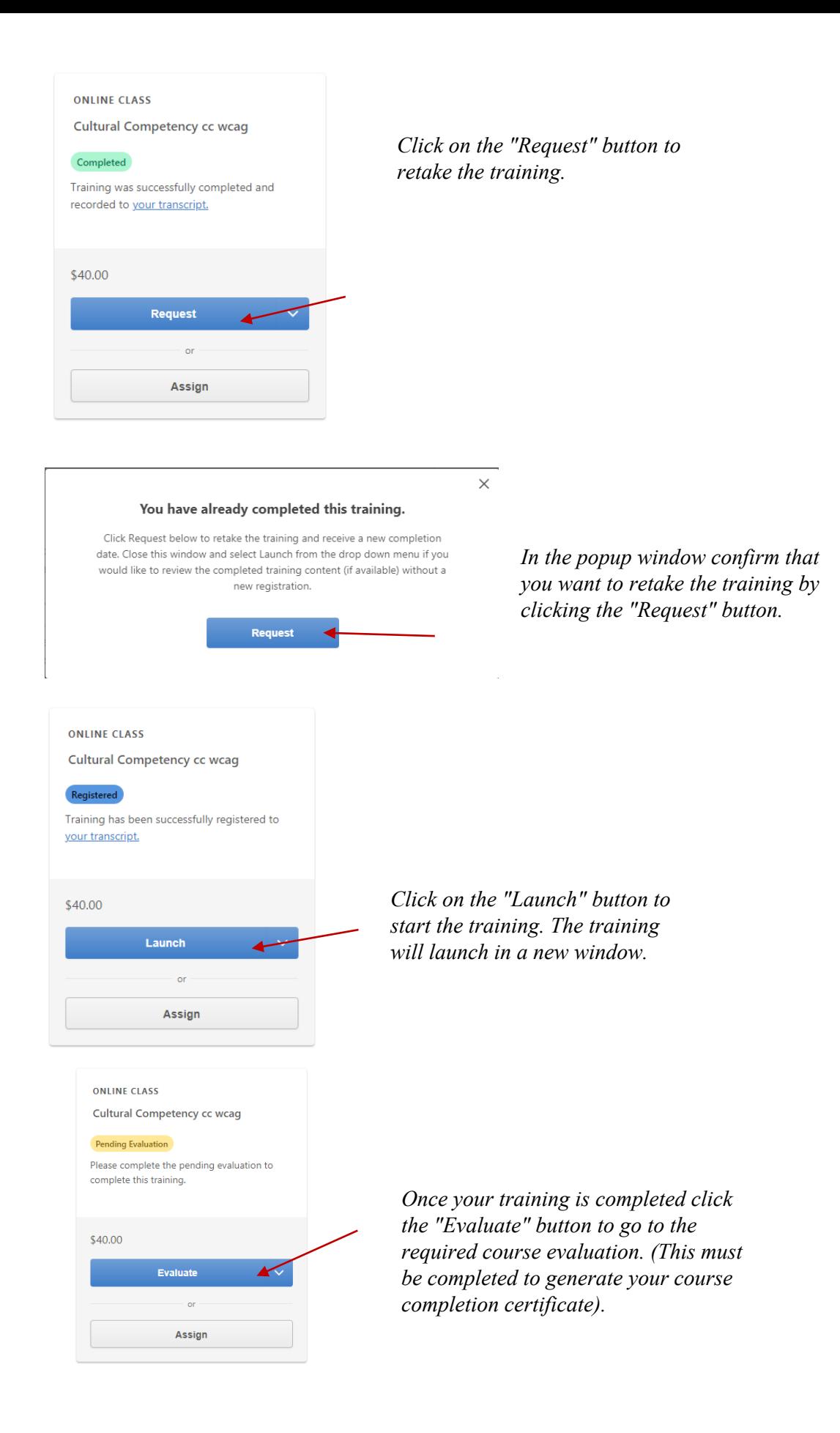

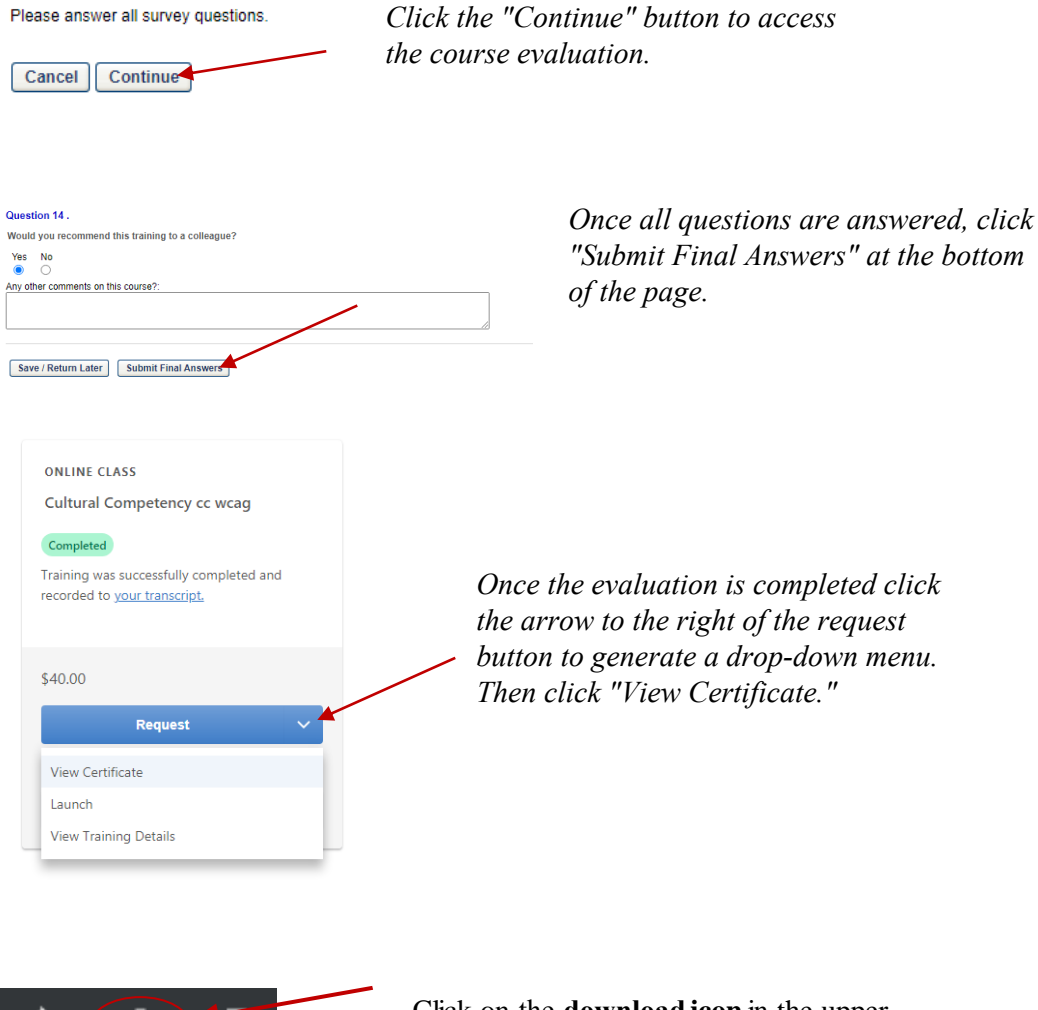

 $_{\mathbb{C}}$ 

Click on the **download icon** in the upper right corner to save your certificate.

Please email your *Limited English Proficiency* and *Cultural Competency Certificates to our training department: training@expertcare.com*